# **DSC - 1832**

# **Hoja de Programación Básica**

### *Configuración*

- Comandos de teclado
- Teclas de función
- Fallas
- Tipos de zonas  $\bullet$
- $\bullet$ Funciones básicas
- Salidas Programadas  $\bullet$

*Código instalador 5555 Código maestro 1234*

## **Comandos**

\*1 Excluir zonas

- Los LED encendidos muestran las zonas excluidas
- \*2 Mostrar Fallas
- \*3 Memoria de eventos

Los LED encendidos muestran las zonas alarmadas

\*4 Sonido de puerta

Activa y desactiva el buzzer de apertura de puerta

- \*5 Programación códigos de usuarios + Código maestro
	- 01-39, 41-95 Códigos de usuarios
	- 40 Código maestro

99 + numero de usuario -> Muestra los atributos

- 1 Programar códigos de usuario
- 2 Transmite código silencioso
- 3 inhibir zonas
- 4 Acceso al modulo Escort5580
- 5 Vacante
- 6 Vacante
- 7 Ruido de campanilla de armado / desarmado
- 8 Código de uso único

98 + numero de usuario -> #numero de led encendió partición en la que el código es valido

Grupo

https://www.facebook.com/groups/5918

+54 9 341 6591429

- \*6 Mandos usuario + código maestro
	- 1 Programar Fecha y Hora
		- 2 Habilitación /de arme automático
		- 3 Hora del día de arme automático
		- 4 Prueba de sistema
	- 5 Habilitación de DLS por el tiempo programado den la sección 701
	- 6 DLS iniciado por el usuario
- \*7 funciones mando + Numero de PGM
- \*8 Programación instalador + Código Instalador
- \*9 Arme de no entrada + Código de usuario
- \*0 Arme rápido

rosarioseguridadok ventas@rosarioseguridad.com.ar

You  $\odot$  9 +54 9 341 6708000 Rosario Seguridad

**Q**  $\bullet$  +54 9 341 6799822 **1** Rosario Seguridad **Q 0** +54 9 341 4577532 Rosario Seguridad

**[Avenida Presidente Perón 3998 - Rosario - Santa Fe - Argentina](www.rosarioseguridad.com.ar)** 3

### *Teclas de función*

- 1. Presente
- 2. Ausente
- 3. Habilitar sonido de puerta
- 4. Restauración de incendio. Salida de mando
- 5. Salida Rápida

## *Fallas*

1. Mantenimiento

- 1. Batería Baja
	- Para inhibir problema de batería la sección 701 permite inhibir
- 2. Circuito Campanilla
- 3. Problema general Sistema
- 4. Violación General Sistema
- 5. Supervisión del modulo
- 6. Bloqueado de RF
- 7. Batería con poca carga PC5204
- 8. Falla de CA en el PC5204
- 2. Problema de CA
- 3. Problema Línea Telefónica
- 4. Falla Comunicación
- 5. Falla en la Zona (5 para mostrar zona)
- 6. Violación de Zona (6 para mostrar zona)
- 7. Batería con poca carga en el dispositivo inalámbrico (7 para mostrar zona)
- 8. Pérdida de Hora

## *Zonas*

**001-004 Definiciones de zona** (001 de z01 a z08)

- 00 Zona Nula
- 01 Retardo 1
- 03 Instantáneo
- 04 Interior
- 05 Presente / Ausente Interna
- 06 Presente / Ausente con retardo
- 09 Supervisión 24 Horas

### **101-164 Atributos de zonas**

Ver tabla en pag 33 manual

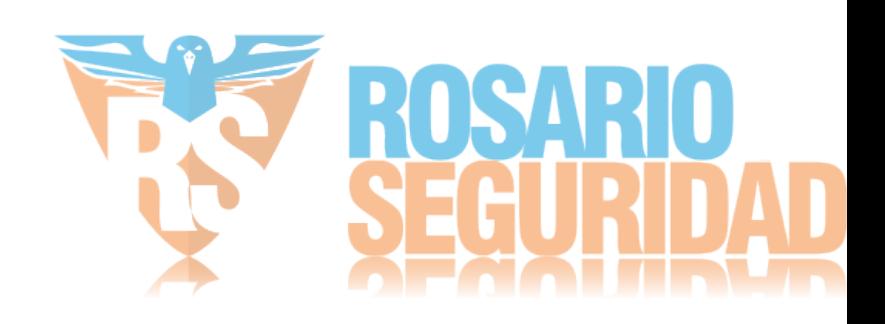

### *Particiones*

#### **000 Registro de teclado** (desde cada teclado en modo instalador)

- 0. [nro partición] [nro ranura]
- 1. Función tecla 1 (03)
- 2. Función tecla 2 (04)
- 3. Función tecla 3 (06)
- 4. Función tecla 4 (14)
- 5. Función tecla 5 (16)

#### **Funciones para teclas**

- 00 No utilizada
- 03 Arme Presente
- 04 Arme Ausente
- 06 Sonido de puerta
- 14 Arme en modo Stay Global
- 16 Salida Rápida

#### **201 Mascara de particiones**

# Led encendido Activada

#### **Atribución de zona partición 1**

202 1-8 # Led encendido zona en partición 1 203 9-16 # Led encendido zona en partición 1

#### **Atribución de zona partición 2**

210 1-8 # Led encendido zona en partición 2 211 9-16 # Led encendido zona en partición 2

#### **009-011 Salida PGM**

- 01. Incendio y Hurto
- 04. Detector de humo 2 hilos
- 05. Estado Armado
- 06. Estado Listo
- 19. Salida de mando 1
- 20. Salida de mando 2
- 21. Salida de mando 3
- 22. Salida de mando 4
- 25. Salida Incendio Hurto Con retardo

#### **Código de sistema** (Condición de LED) **013**

- 1. Fines de línea (off) NC (on)
- 2. Fines de línea simples (off) dobles (on)
- 3. Muestra problemas (on)
- 4. Violaciones y fallas exhibidas como abiertas (off)

#### **015**

7. Línea telefónica supervisada (on) [SI NO SE USA PASAR A OFF)

### **020 Zona de teclado**

Solo a un teclado se le puede atribuir una zona Dos dígitos para la zona en el teclado de la ranura 1.

#### **022**

- 1. Código de acceso necesario para \*1,\*2\*3 (off)
- 6. Delincuencia por RF deshabilitada (off)
- 8. Arme en condición presente silencioso (off)

#### *Tiempos*

005

- **01 - Tiempos de entrada partición 1**
	- 3 dígitos Retardo entrada 1
	- 3 dígitos Retardo entrada 2
	- 3 dígitos Retardo de salida

#### **02 - Tiempos de entrada partición 2**

- 3 dígitos Retardo entrada 1
- 3 dígitos Retardo entrada 2
- 3 dígitos Retardo de salida

## *Comunicación*

301 1er Número de teléfono – 32 dígitos 302 2er Número de teléfono – 32 dígitos

350 + 06 Marcado residencial

#### *Modulo de expansión*

- 1. Conectar el modulo al Bus de datos con el panel apagado
- 2. Conectar tampe r (NC) (TAM, COM)
- 3. Configurar los jumpers J1, J2, J3. (para z9 a 16 J1 off J2 on J3 on)
- 4. Entrar a la sección 902 y esperar un minuto
- 5. Verificar que el modulo este supervisado desde la sección 903
- 6. Definir las zonas [001]-[004], [109]-[164] para PC5020.
- 7. Agregar las zonas a las particiones correspondientes [202]-[265].

*Modulo de Inalámbricos* 

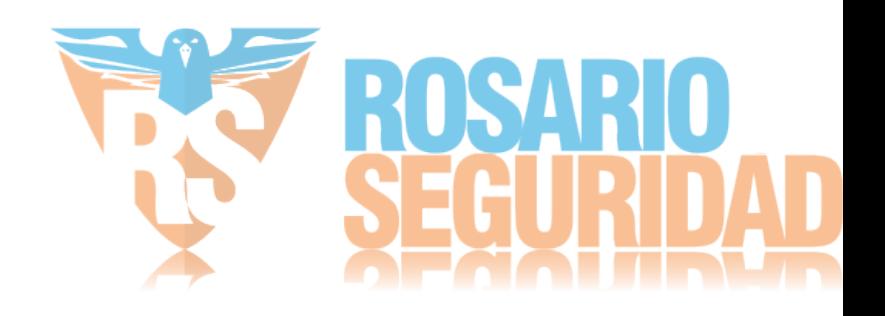

## **Code encriptor**

- 1. Conectar
	- a. Rojo nego alimentación
	- b. Amarillo yel
	- c. Verde grn
- 2. Para enrollar el control
	- a. Presionar 2 veces tecla grande
	- b. Presionar 1 seg tecla grande

## **Wireless**

804 para programación 01 a 08 Teclado ranura n1 n8 09 a 14 Zonas PC5108 n1 a n6

# **Enrolar Dispositivos**

Teclado Inalámbrico 01 a 32 códigos hex del Disp Inalámbrico 41 a 56 códigos hex del Teclado Inalámbrico. Desde el panel Cambiar el atributo de la zona [101] a [132] a inalámbricas, encender el LED 8

*Codigo hex Con \* A – 1 B – 2 C – 3 D – 4*   $E - 5$ 

*F – 6* 

*Para volver a valores de fabrica puente entre z1 y pgm1*

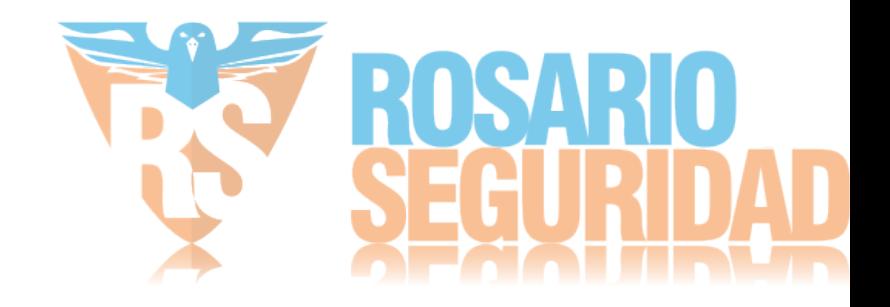